### Loyola University Maryland Student Planning Graduate Quick Registration Instructions

**Log into:** <a href="https://Inside.loyola.edu">https://Inside.loyola.edu</a>
Using your Loyola username and password

Under Teaching, Learning, Working:

Select **Graduate Registration** 

Enter your username information again by clicking Log In at top right.

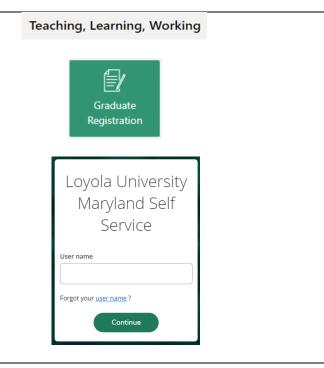

# **Graduate Student Demographics Entry**

First step to begin the registration process is to verify demographic information and make any necessary updates.

Students who have not yet updated the Directory Flag must do so before they can exist screen or continue to registration.

Select **Submit** when your updates are complete.

Select Username in right corner to update/confirm address, phone, personal email, and gender identity **prior to** registration.

Click on the **Home** icon on the left menu, then **Student Planning** or **Course Catalog** to begin planning prior to registration, and **Student Planning** to register when registration opens.

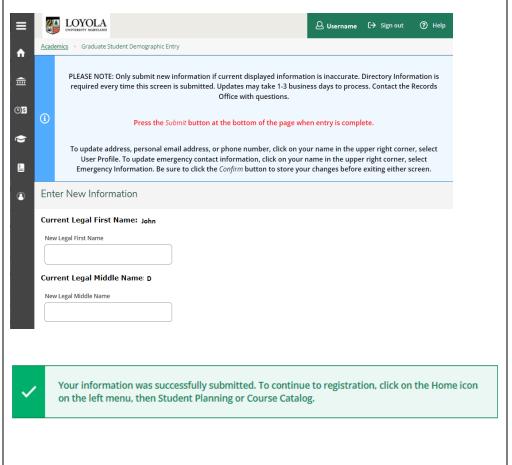

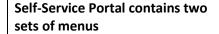

On the left menu, select from the drop down to view menu items.

On the right side, select a link to go to desired process.

For purposes of Student Planning, select the **Student Planning** link from the right menu.

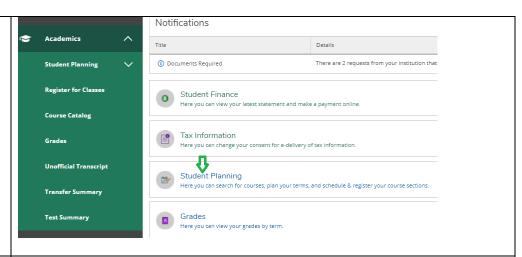

# This screen will display two options plus the current term:

Select **Go to My Progress** to plan your course(s).

Select **Go to Plan & Schedule** to plan and/or register for course section(s).

Another option is start with the **Course Catalog** searches and select course sections as appropriate. New students without a degree audit progress template should start here.

11am

Planning must be done prior to registration.

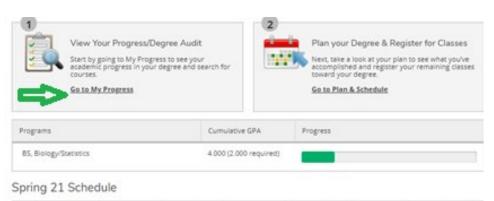

#### My Progress is your degree audit.

**At a Glance** lists details pertaining to your program.

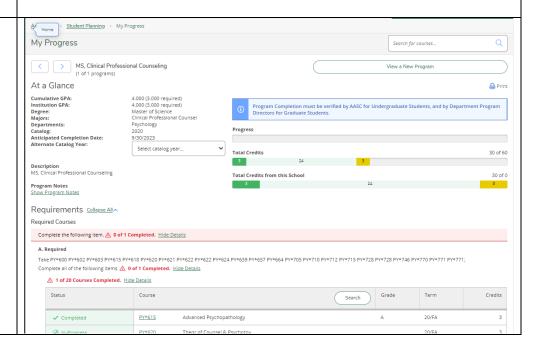

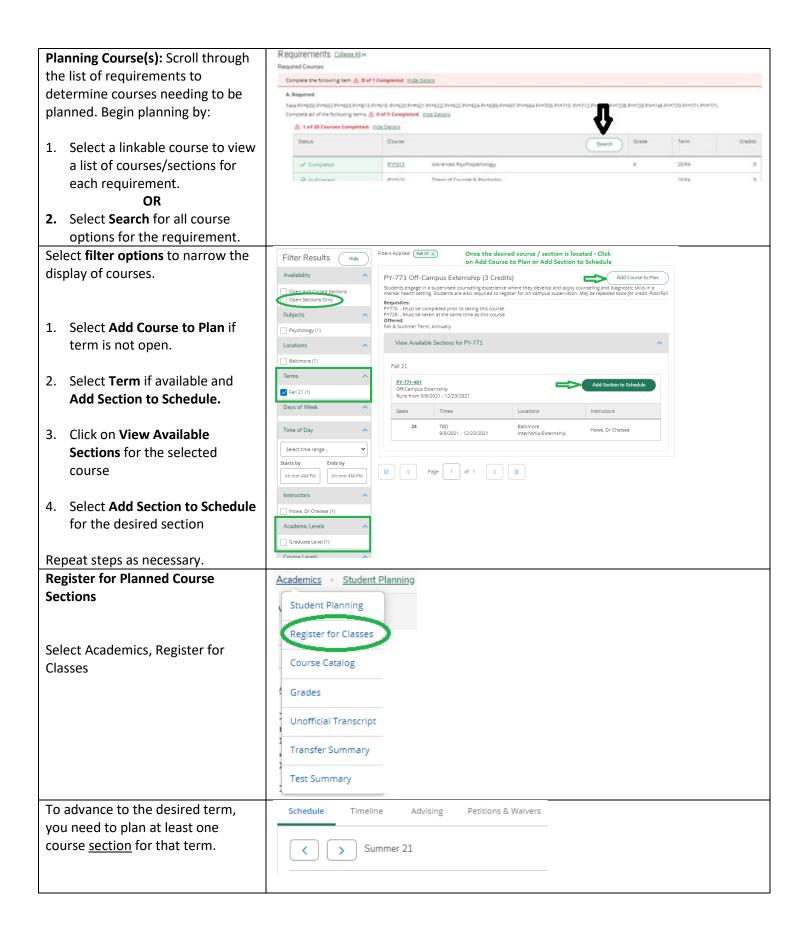

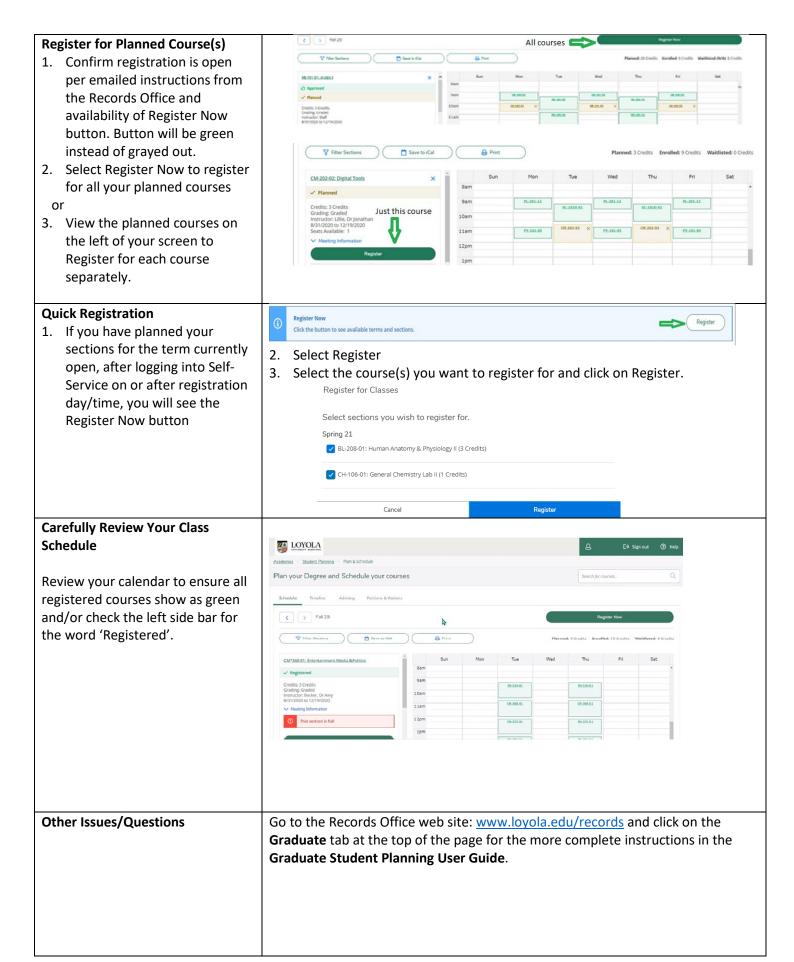

#### **Billing and Payment**

For tuition and fee costs, click here.

Payments for tuition and fees are due within 10 days of registering for courses. There are various <u>payment options</u> available. All debit/credit card payments must be made online via Self-Service and incur a mandatory 2.5% convenience fee. E-Check payments are offered at no cost via Self-Service. Visit *Loyola Self-Service*, Select *Student Finance*, then *Make Payments* to make payments.

For a copy of the statement, on the left side of the Self-Service screen, choose *Financial Information*, click on *Student Finance*, then *Account Activity*.

To speak with an Accounts Specialist, contact Student Administrative Services at 410-617-5047 with billing questions. Also, you have the option to <a href="Schedule a Meeting with an Accounts Specialist">Schedule a Meeting with an Accounts Specialist</a>.